## Toplu Ödeme Bildirimi

Toplu Ödeme Bildirimi, Finans Bölümü'nde, "İşlemler/Müşteri Çekleri " menüsünün altında yer alır. Toplu Ödeme Bildirimi, müşteri ya da satıcıya ciro edilen, bankaya tahsil veya teminata çıkan çeklerin içinden ödeme günü geçenlere toplu olarak ödenmiş kaşesi vurmak için kullanılan bölümdür.

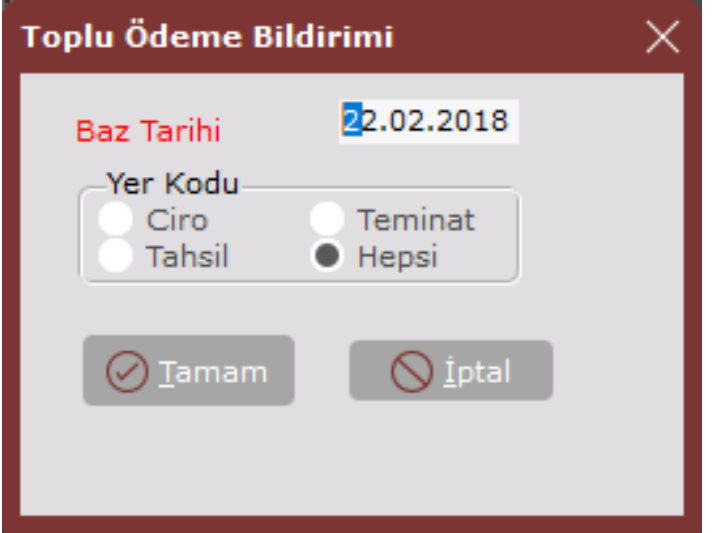

Toplu Ödeme Bildirimi ekranında yer alan alanlar ve içerdiği bilgiler aşağıdaki şekildedir:

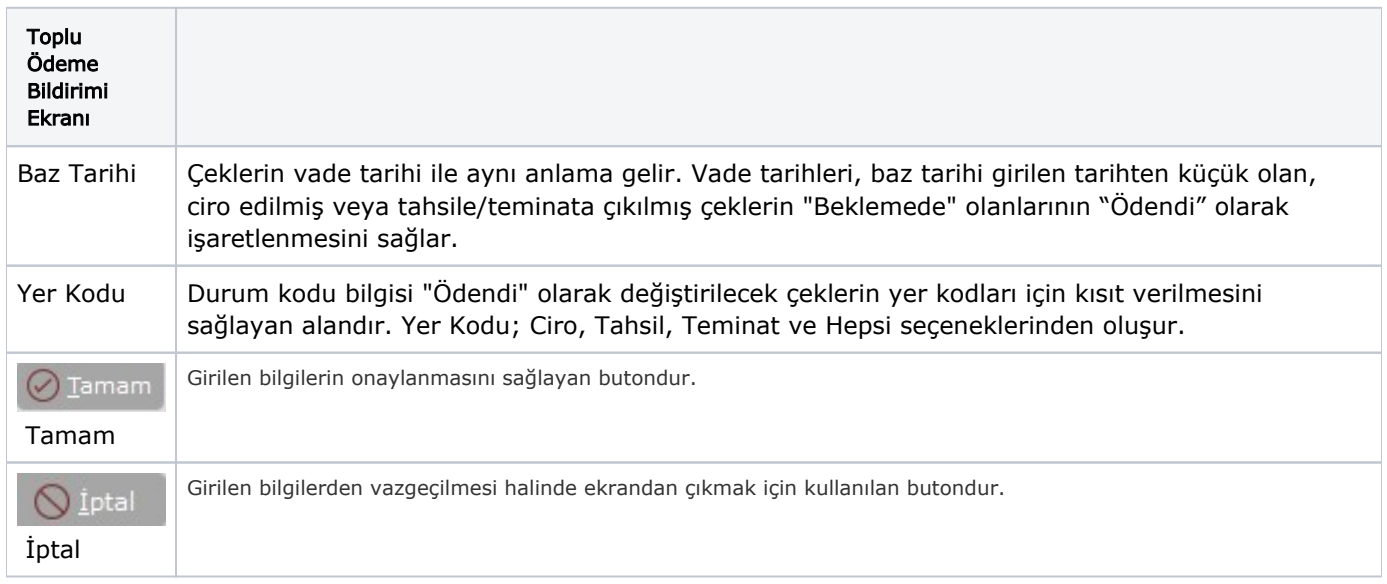